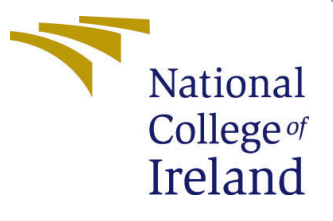

# Configuration Manual

MSc Research Project Cyber Security

Shiva Ramasamy Student ID: X20135530

School of Computing National College of Ireland

Supervisor: Ross Spelman

### National College of Ireland Project Submission Sheet School of Computing

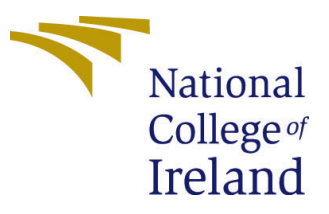

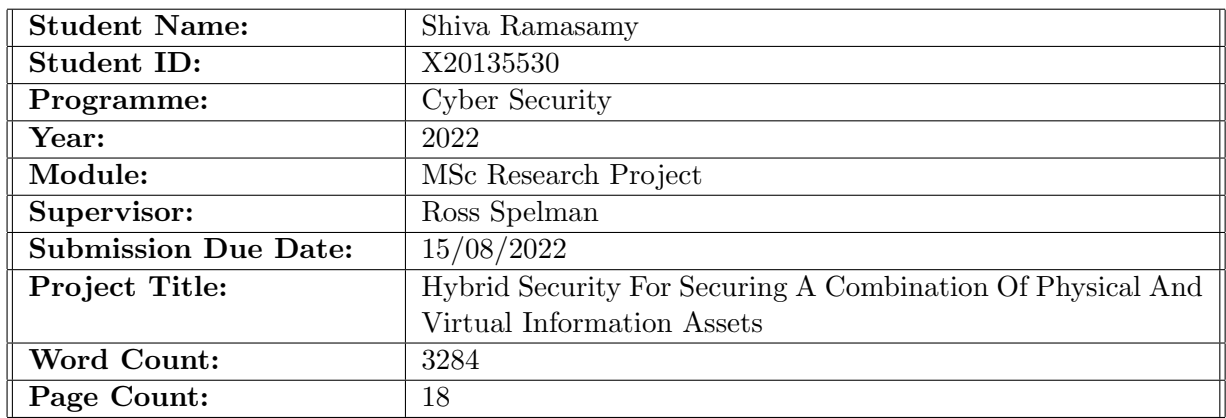

I hereby certify that the information contained in this (my submission) is information pertaining to research I conducted for this project. All information other than my own contribution will be fully referenced and listed in the relevant bibliography section at the rear of the project.

ALL internet material must be referenced in the bibliography section. Students are required to use the Referencing Standard specified in the report template. To use other author's written or electronic work is illegal (plagiarism) and may result in disciplinary action.

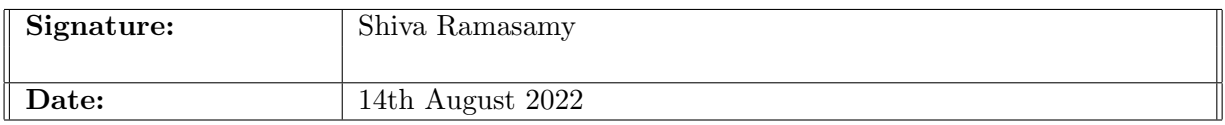

#### PLEASE READ THE FOLLOWING INSTRUCTIONS AND CHECKLIST:

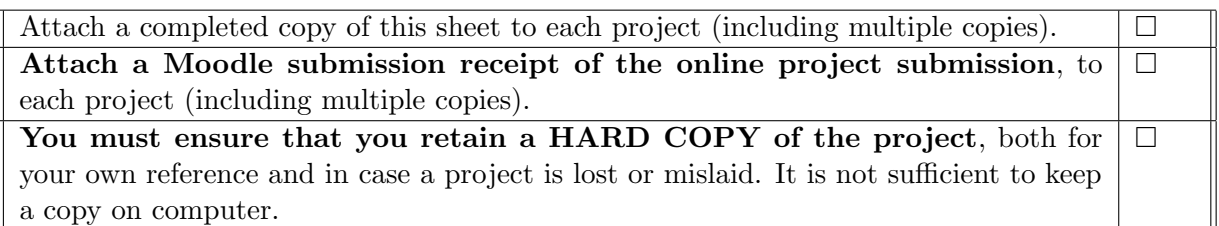

Assignments that are submitted to the Programme Coordinator office must be placed into the assignment box located outside the office.

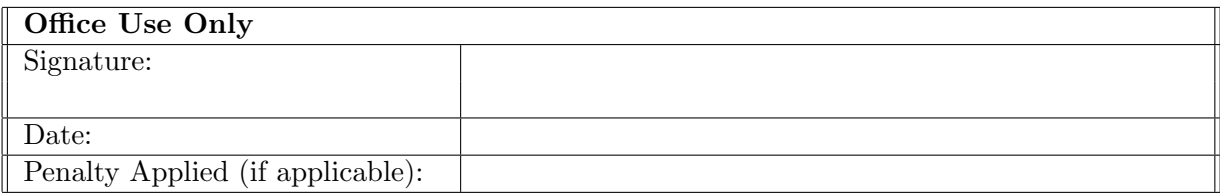

# Configuration Manual

Shiva Ramasamy X20135530

## 1 Introduction

This document presents the configuration manual for the primary research settings and runtime pertaining to the topic "Hybrid security for securing a combination of physical and virtual information assets". The security design is created for an organisation having distributed critical IT assets in a large campus, such as an industrial setting. One may visualise several servers installed in small scale data centres running monitoring and control applications of the production lines manageable through Augmented Reality [\(Gomes](#page-19-1) [et al.; 2020\)](#page-19-1) [\(Palmarini et al.; 2018\)](#page-19-2). Such campuses may be as large as 100 square kilometres (such as a primary metal manufacturing plant). For security administrators, it will be very challenging to administer hundreds of servers running the production lines. This research investigates a "hybrid security monitoring system" that can detect physical as well as virtual threats and raise alarms to the security administrators.

The design of the hybrid security monitoring system is presented in Figure [1:](#page-2-0)

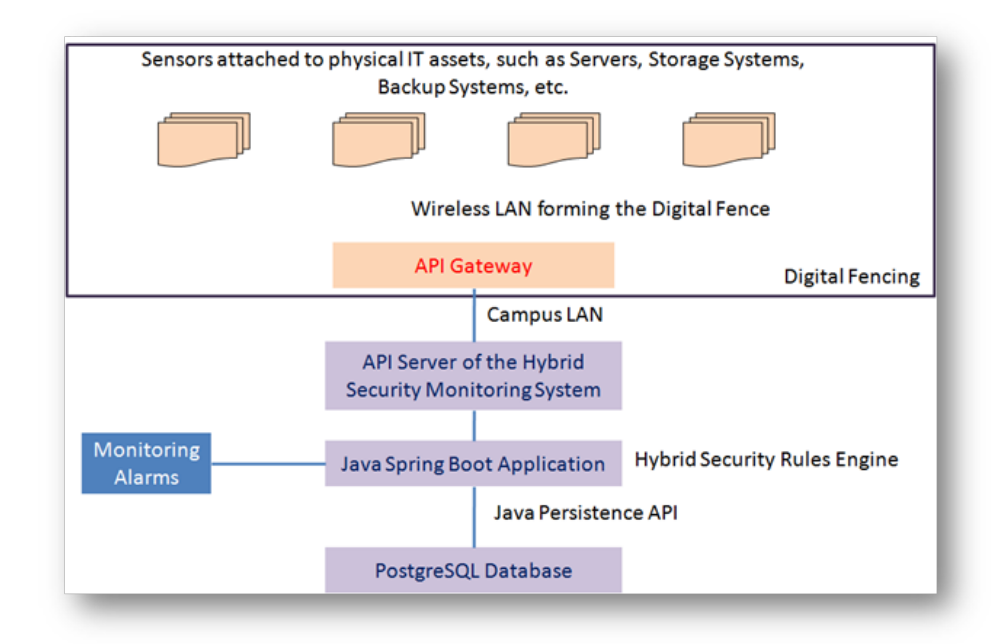

<span id="page-2-0"></span>Figure 1: Hybrid Security Monitoring System

Figure [1](#page-2-0) shows a digital fencing around physical IT assets. A digital fence can be configured by deploying at least three Wi-Fi access points such that the local X, Y,

and Z coordinates within the digital fence can be calculated using several metrics of localisation in a network of Wi-Fi access points and Internet of Things deployment [\(Basri](#page-19-3) [and Elkhadimi; 2020\)](#page-19-3) [\(Braggaar; 2018\)](#page-19-4).

A large campus may have hundreds of such small fences. The IT assets within the digital fences will have Internet of Things sensors attached with them communicating with their respective API gateways. Each fence will have an API gateway consolidating the data collected from the sensors in a JSON file that shall be sent to a centralised API server over the campus LAN. In this research, the API gateway and the API server have been programmed and tested. The API gateway is configured using Insomnia and the API server is programmed in Java 13 using the Spring Boot framework. The database used is PostgreSQL. The Spring Boot application comprises a rules engine written in Java 13 that receives the JSON files from the API gateways, matches with the stated rules and the generates the alarms for the security administrators.

The variables entered in the JSON file of the API gateways are: X-location, Ylocation, Z-location, CPU fan speed, CPU temperature, GPU fan speed, GPU temperature, whether three logins failed, whether critical folder access denied occurred three times, whether critical software installation failed, and whether critical security patch installation failed. In practice, the sensors will send the data to the API gateway, which in turn will enter them into a JSON file and send to the API server. In this research, the JSON data entry is done manually in the same format as the sensor data will be entered in it. The subsequent section presents the installation instructions and the runtime reports.

# 2 Preparing the Ubuntu 20 virtual box inside Windows 10

The steps for preparing the Ubuntu 20 environment are the following:

(a) Download and install VMware Workstation 16 Pro (an evaluation copy is sufficient) for Windows 10 (a simple Windows installation).

(b) Download the ISO file of Ubuntu 20.0.4 available on the Ubuntu.com website.

(c) Launch VMware Workstation 16 Pro and click on the icon allowing creation of a new virtual machine.

(d) It will open a wizard for creating a guest operating system on the top of Windows 10.

(e) In the wizard, give the path to the ISO file of Ubuntu 20.0.4nd press Next.

(f) Setup the machine name, username and password and press next.

(g) Give the virtual machine a unique name and also a path, and press next.

(h) Assign a size of disk to Ubuntu (preferred is 100GB); prefer splitting of the virtual disk into multiple files and press next.

(i) This screen will show all the settings done for the virtual machine. Confirm them and press finish.

(j) Now the virtual machine hardware settings will be shown. Verify the configurations and press OK.

(k) The virtual machine will be installed. After installation, it will have two tabs: home and virtual machine name allocated.

(l) Press on a link "power on this VM"; Ubuntu installation will begin.

(m) It will give two options: Try Ubuntu and Install Ubuntu; press the button "Install Ubuntu.

(n) Now follow the instructions on the subsequent screens. It is a simple "Windowstype" installation.

(o) The Ubuntu 20.0.4 desktop will be visible after installation. Just login and the desktop screen appears.

The next steps are to install the development and runtime environment. To prepare for it, the following steps should be taken:

Launch the Terminal and run the following command:

#### sudo su

Input the administrator password. The main command prompt will appear. Now run the following command:

#### sudo apt-get update

This command should be run at the beginning and after every installation.

### 3 Installing the Java environment

The next step is to install Java JDK 13. In the terminal, run the following command:

#### sudo apt install openjdk-13-jdk

Press y and then "Enter" to start installation. Ubuntu will begin installation by downloading Java JDK 13 from the Ubuntu servers.

To check installation, run the following command:

#### java –version

Finally, run the command sudo apt-get update again.

# 4 Installing Maven for running Spring Boot Framework

Maven is needed to run the Java Spring Boot framework. Install it by running the following command:

#### sudo apt install maven

To verify installation, run the following command:

#### mvn -version

Finally, run the command sudo apt-get update again.

## 5 Installing Insomnia API Gateway

Insomnia is needed to prepare and send the JSON files to the API server. In real world implementation, it will require a code layer for collecting the data from the Internet of Things sensors attached to the IT assets and compile the JSON file. For the testing purpose in this research, the JSON file is created manually.

To install Insomnia, run the following command in the terminal to create an etc file in Ubuntu for Insomnia:

echo "deb [trusted=yes arch=amd64] https://download.konghq.com/insomniaubuntu/ default all" — sudo tee -a /etc/apt/sources.list.d/insomnia.list

Now, run the following command:

sudo apt-get install insomnia

Press y and then "Enter" to start installation.

Finally, run the command sudo apt-get update again

# 6 Installing PostgreSQL and PGAdmin4

PostgreSQL is the database server in which, the data sent by the API gateway in JSON format is parsed and stored. The API server parses the data received and stores in the PostgreSQL database. There are several steps to be followed to install PostgreSQL and its user interface client called PGAdmin4 [\(Drake; 2020\)](#page-19-5) . PGAdmin4 can be used to conduct all database tasks from the graphic user interface that is a windows-like interface.

(a) To create file repository configuration, run the following command:

sudo sh -c 'echo "deb http://apt.postgresql.org/pub/repos/apt  $\frac{1}{2}$ (lsb<sub>r</sub>elease – cs) –  $pgdgmain" > /etc/apt/sources. list.d/pgdg. list'$ 

(b) Import signing key:

wget –quiet -O - https://www.postgresql.org/media/keys/ACCC4CF8.asc — sudo apt-key add -

(c) Run the main command for installing postgresql:

sudo apt-get -y install postgresql

Press y and then "Enter" to start installation.

(d) UI Client for PostgreSQL:

Next, install User Interface Client for Postgresql, known as PGAdmin.

Before starting run: sudo apt-get update

(a) Install public key for repository:

sudo curl https://www.pgadmin.org/static/packages<sub>p</sub>gadmin<sub>o</sub>rg.pub|sudoapt−keyadd

(b) Create Repository configuration file:

sudo sh -c 'echo "deb https://ftp.postgresql.org/pub/pgadmin/pgadmin4/apt/\$(lsb<sub>r</sub>elease−  $cs)$ pgadmin4main" > /etc/apt/sources.list.d/pgadmin4.listaptupdate' (c)) Install PGAdmin:

#### sudo apt install pgadmin4

Press y and then "Enter" to start installation.

Finally, run the command sudo apt-get update again.

### 7 Explanation of the codes

The codes written for the API server in Spring Boot are explained in this section. Spring Boot is a Java framework that is built upon Java JDK 13 and Maven. The framework works as a system comprising an internal API server (called embedded Apache Tomcat) and routing of API calls managed through an application properties file (shown in Figure [2\)](#page-7-0) [\(Webb et al.; 2020\)](#page-19-6). It is a standard file that comes with hashed commands. The hashes need to be removed as per the project requirements. The application Properties file defines the database connection, database name, database access credentials, and the port number to launch the API server. The database connector used is Java Data Base Connector (JDBC) and the data access layer is created using Java Persistent API (JPA) Hibernate running the PostgreSQL driver.

From Figure [2,](#page-7-0) it may be observed that the TCP port of API server, the path of database for JDBC connection, and the username and password of database connection are hard coded in this file. The PostgreSQL driver and the Java Persistent API (uses JDBC to create a data access layer called boiler plate) are also defined in the application properties file [\(Oliver Gierke; 2022\)](#page-19-7)l [\(Webb et al.; 2020\)](#page-19-6). This is a critical file stored deep inside the runtime folder structure. It is accessible only to the application administrators. If deployed on the cloud computing, either in Kubernetes orchestration engine or in a virtual machine, this file is accessible to the virtual private cloud administrator.

The framework installation is controlled through a file called pom.xml [\(Webb et al.;](#page-19-6) [2020\)](#page-19-6). Figure [3](#page-7-1) shows the screenshot of pom.xml. This file comprises all the dependencies that need to be downloaded and installed in Sprint Boot framework pertaining to a project. Figure [3](#page-7-1) presents the Pom.xml configuration of Spring Boot. Pom.xml is an XML application file connecting with the schema at http://maven.apache.org/POM/4.0.0. It

is a configuration to request for packages from Spring Boot framework. The application name is defined in this file along with the name of the final JAR file to be compiled. In this research, the application name is "listener" and the JAR file composition is named as: listener-1.0-SNAPSHOT.jar. It comprises all the essential classes of Spring Boot to run the class files created by the Java coding done for the "listener" application. Its composition is explained later in this section.

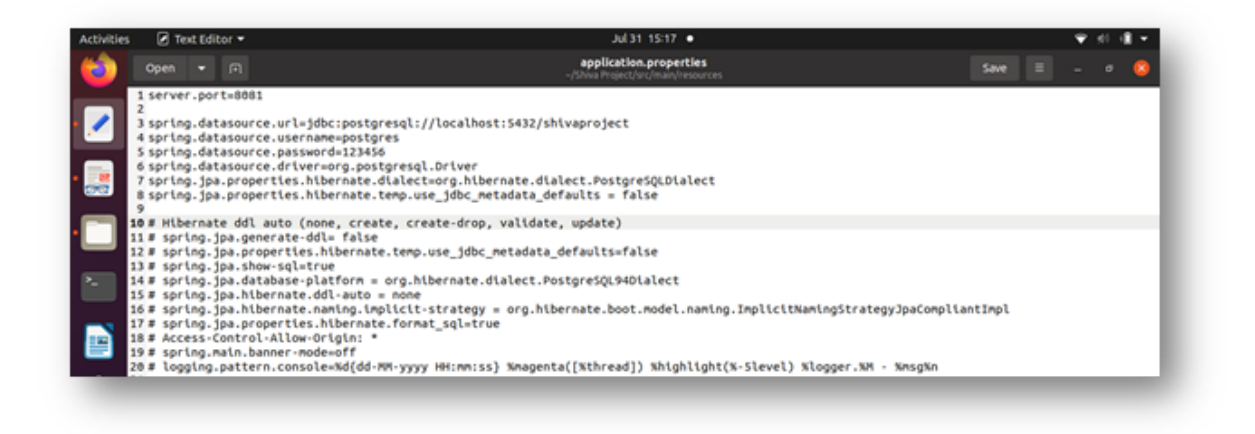

Figure 2: Java Spring Boot Application properties

<span id="page-7-1"></span><span id="page-7-0"></span>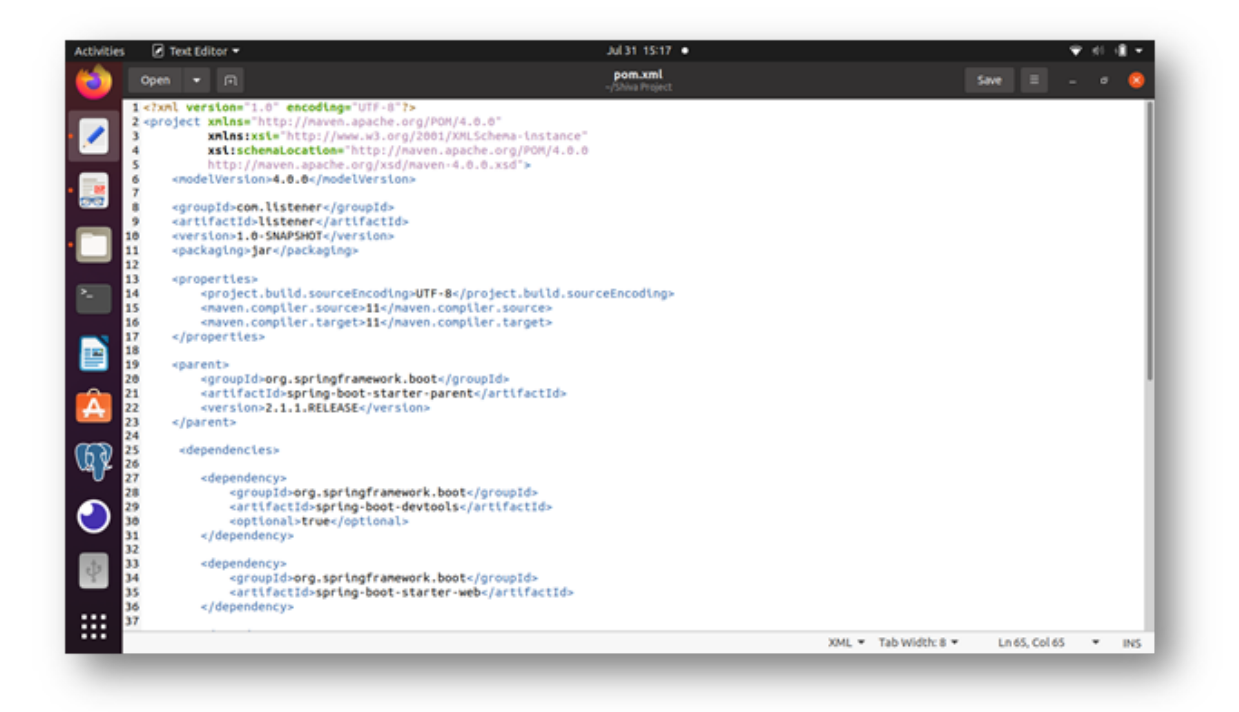

Figure 3: Java Spring Boot pom.xml code snippet

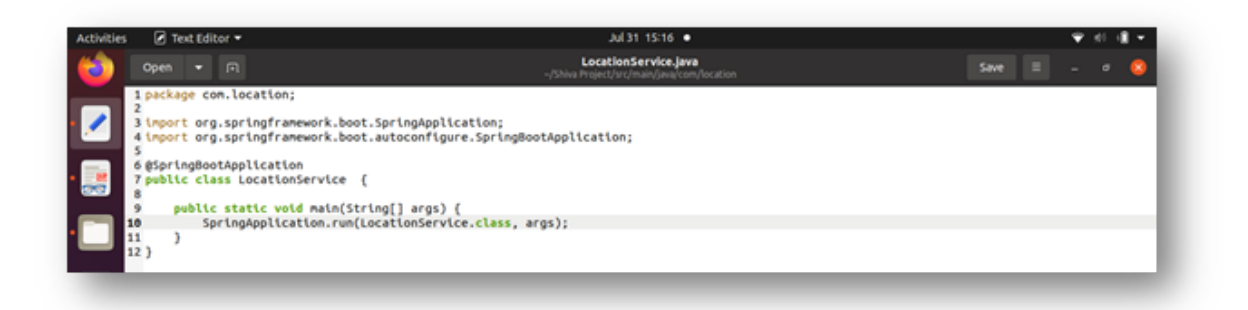

Figure 4: Java Main Class for the Spring Boot API server

<span id="page-8-0"></span>Figure [4](#page-8-0) shows the main class called "LocationService". The package name defined is "location"

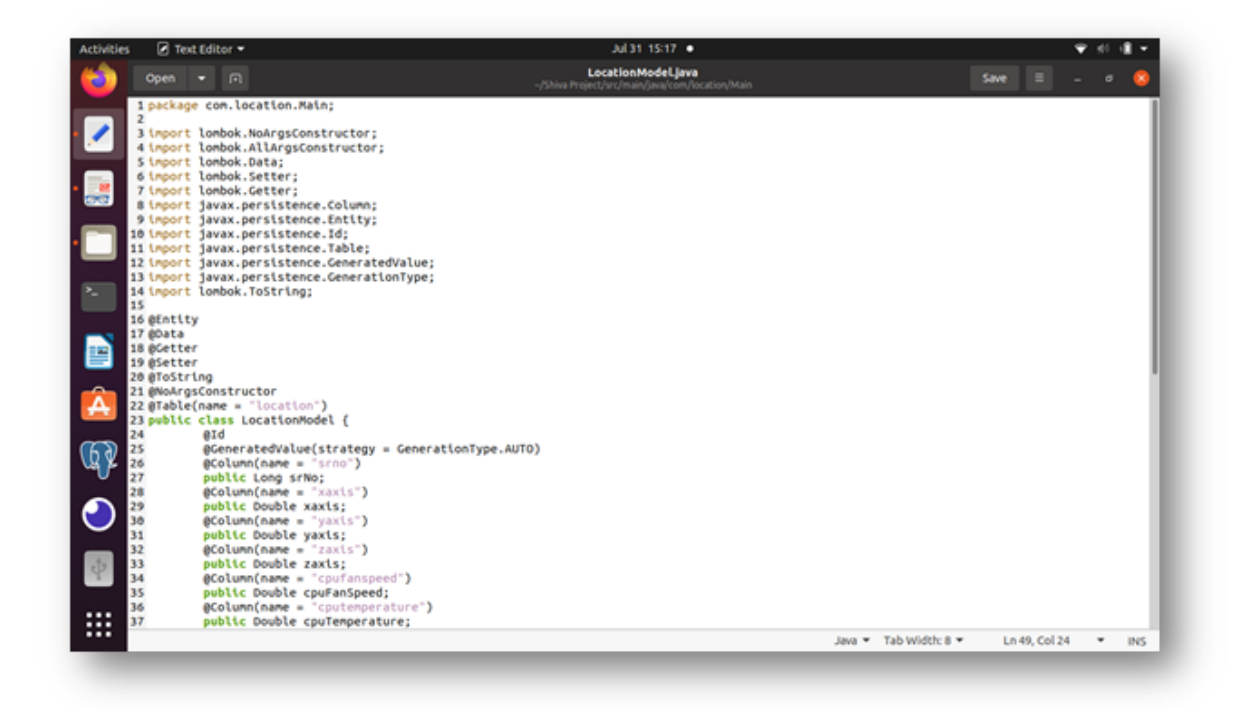

<span id="page-8-1"></span>Figure 5: Java Model File for defining the database structure for the Spring Boot API server

Figure [5](#page-8-1) shows the class called "LocationModel". It is stored under the "Main" folder of the package "Location". A model file is used to define the structure of data in the database and the corresponding variable name of each data unit. It uses the Lombok and javac.persistence packages along with several dependency injections. When the controller code receives the data, this file helps in saving the parsed data in appropriate columns in the database.

Figure [6](#page-9-0) shows the repository code. Its class is "LocationRepository". This code is used to initiate the JPA queries that can be run on the database to fetch data for

analysis. The "Map" and "Pageable" packages can organise data fit for creating a data presentation page.

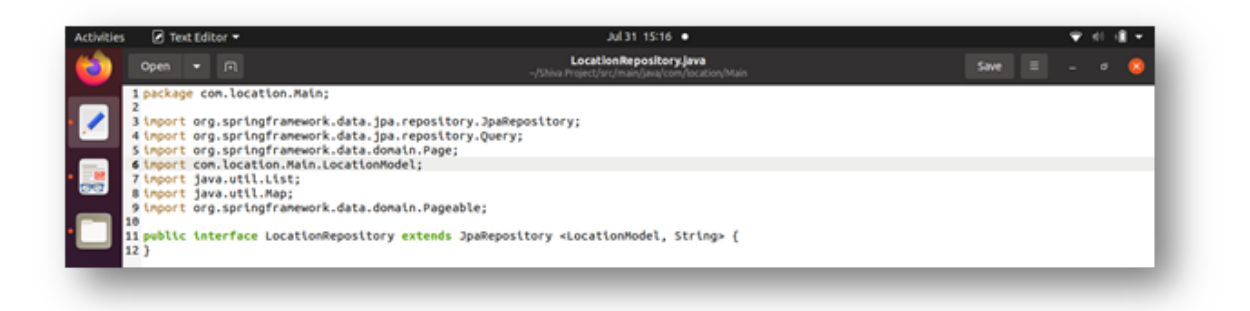

<span id="page-9-0"></span>Figure 6: Java Repository File for creating a JPA instance for database connectivity for the Spring Boot API server

Figures [7](#page-10-0) and [8](#page-10-1) show the main controller code in the Spring Boot API server. Its class is "LocationController". This code receives the data from the API gateway, sends the data to the repository that uses the model code to save the data in the database, and runs the main rules for hybrid security to generate alarms. There are four risk levels programmed in this code:

- (a) Low when no parameter is breached.
- (b) Medium when one parameter is breahed.
- (c) High when two parameters are breached.
- (d) Critical when three or more parameters are breached.

When the controller receives the data from the API gateway, it runs them through the rules stated as the following:

- (a) X-location is changed by greater than 10 metres.
- (b) Y-location is changed by greater than 10 metres.
- (c) Z-location is changed by greater than 10 metres.
- (d) CPU fan speed has increased beyond 1100 RPM.
- (e) CPU temperature has increased beyond 80 degrees Celsius.
- (f) GPU fan speed has increased beyond 1100 RPM.
- (g) GPU temperature has increased beyond 80 degrees Celsius.
- (h) Whether three logins have failed (Boolean Yes or No).
- (i) Whether critical folder access denied occurred three times (Boolean Yes or No).
- (j) Whether critical software installation failed (Boolean Yes or No), and/or
- (k) Whether critical security patch installation failed (Boolean Yes or No).

If none of these rules have occurred, the API server will send a response: "RISK LEVEL: RISK LEVEL: LOW. No errors detected"

If one of these rules has occurred, the API server will send a response: "RISK LEVEL: MEDIUM. Description of the specific breach."

If two of these rules have occurred, the API server will send a response: "RISK LEVEL: HIGH. Description of the specific breaches."

If three or more of these rules have occurred, the API server will send a response: "RISK LEVEL: CRITICAL. More than 3 errors detected"

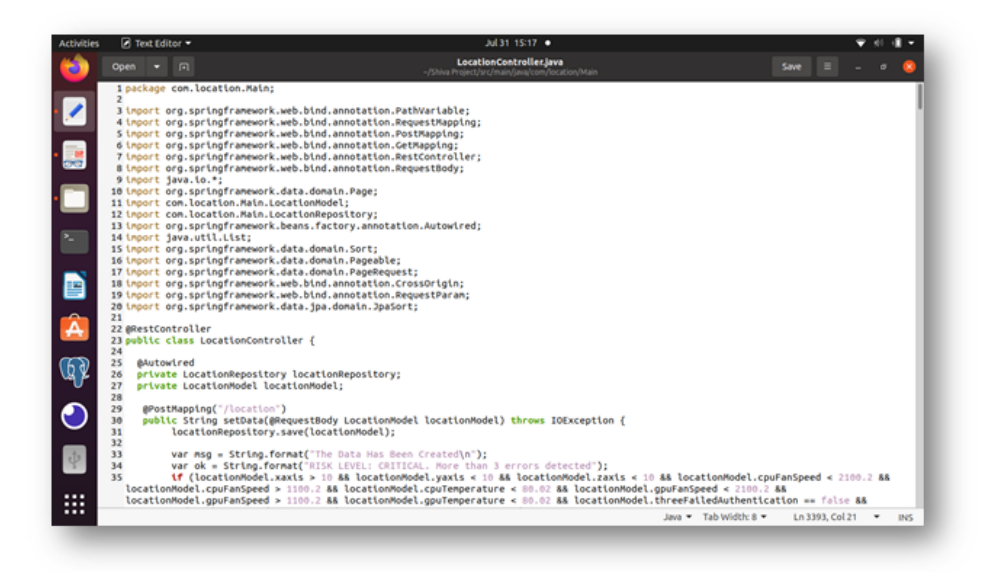

<span id="page-10-0"></span>Figure 7: Java Controller File acting as the rules engine for the hybrid security threats detection and raising the alarms for the Spring Boot API server

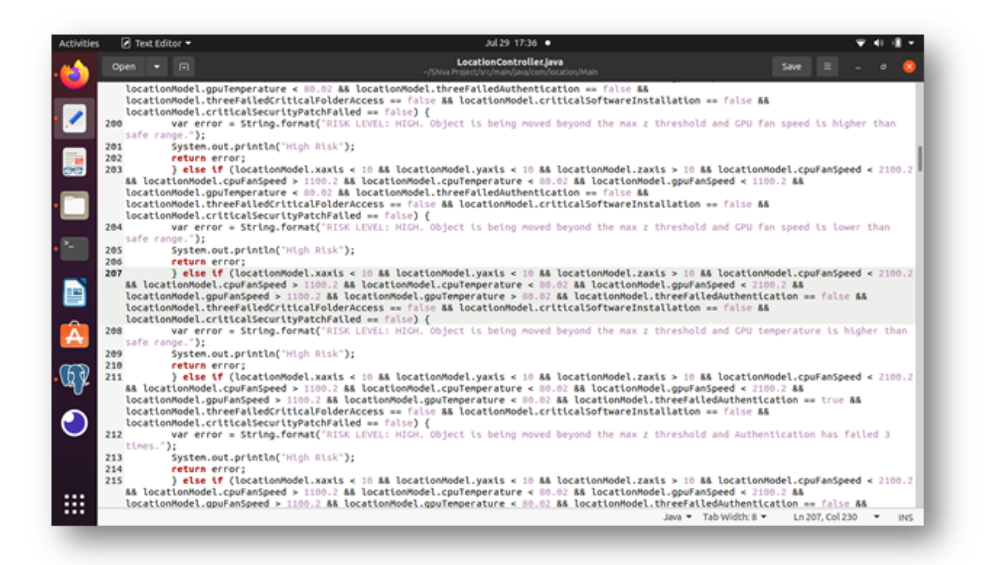

Figure 8: Java Controller File showing a snippet of the rules engine coding for the hybrid security threats detection and raising the alarms for the Spring Boot API server

<span id="page-10-1"></span>In order to return the right risk level after reading the data set arrived, all possible scenarios of comparison of parameters have been written in the code. Given that there

are eleven parameters, writing all possible combination of rules caused the Location Controller Java code to be written in almost hundred pages. This has been done to create a complete model of collaborative security as explained by [\(Happa et al.; 2019;](#page-19-8) Plósz et al.; [2017\)](#page-19-9).

The next section presents screenshots and explanations of the tests executed through the runtimes.

## 8 Explanation of the runtimes

The Spring Boot API server runtime is invoked by the following command at the path /Shiva Project:

mvn clean install -DskipTests

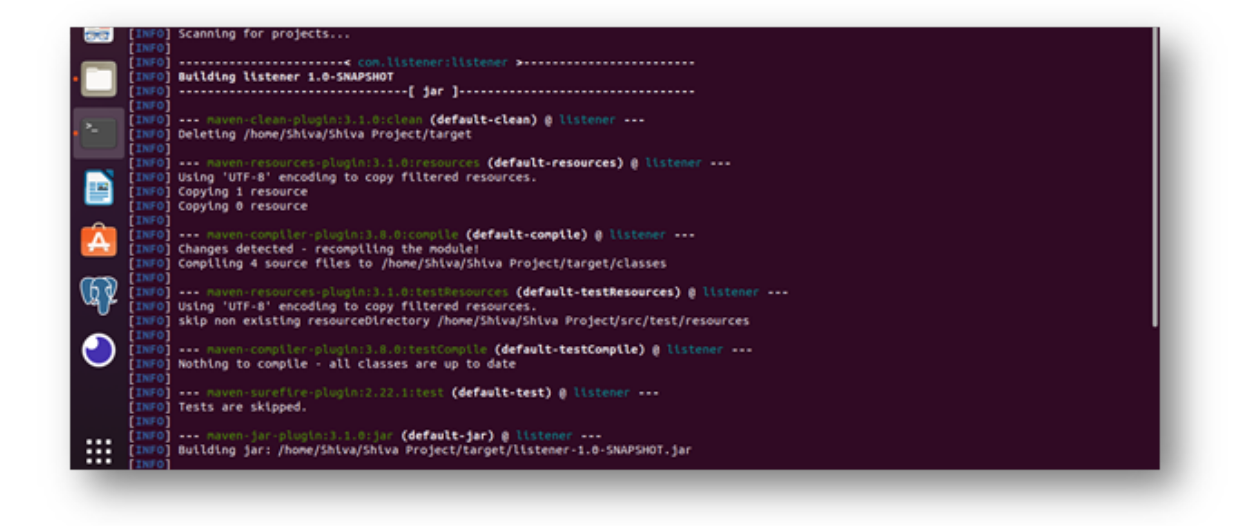

<span id="page-11-0"></span>Figure 9: Starting to build the Sprint Boot application for the API server

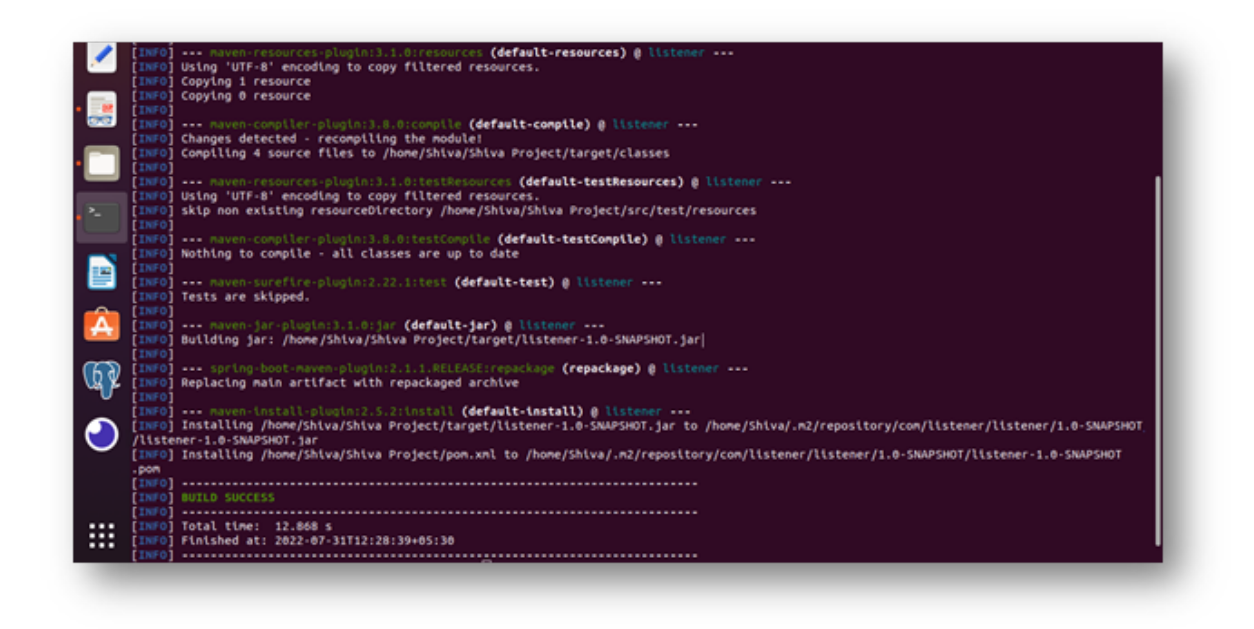

<span id="page-12-0"></span>Figure 10: Ending to build the Sprint Boot application for the API server

The command "mvn" invokes Maven, which is essential for installing a spring boot project as a runtime. This occurs as a .JAR file of the entire project is created in the path: /Shiva Project/target. The screenshot in Figure [9](#page-11-0) shows the beginning of this process and the compilation of the four source files created. The compiled classes are stored at /Shiva Project/target/classes. Figure [10](#page-12-0) shows completion of the build process and creation of the JAR file as: /Shiva Project/target/listener-1.0-SNAPSHOT.jar.

| ਨਾਰ            | י יום ביש ביותר בית<br>— ג⊥ ונ<br>$\sim$ 1.1 1.1 1.1 1.1 $\sim$<br>:: Spring Boot ::<br>(v2.1.1.RELEASE)                                                                                                    |                                                                                                    |                                                                                  |
|----------------|----------------------------------------------------------------------------------------------------|----------------------------------------------------------------------------------------------------|----------------------------------------------------------------------------------|
|                | 2022-07-29 17:38:55.990 INFO 13629  [<br>with PID 13629 (/home/Shiva/Shiva Project/target/listener-1.0-SNAPSHOT.jar started by Shiva in /home/Shiva/Shiva/Project/target)                                                                                                    | main] com.location.LocationService                                                                                                    | : Starting LocationService v1.0-SNAPSHOT                                         |
| $\mathbf{r}_n$ | 2022-07-29 17:38:56.001 INFO 13629  [                                                                                                    | main] com.location.LocationService                                                                                                    | : No active profile set, falling back to de                                      |
|                | fault profiles: default<br>2022-07-29 17:38:57.260 INFO 13629  [                                                                                                    | main] .s.d.r.c.RepositoryConfigurationDelegate : Bootstrapping Spring Data repositories in                                                                            |                                                                                  |
|                | DEFAULT node.<br>2022-07-29 17:38:57.380 INFO 13629 --- [                                                                                                    | nain] .s.d.r.c.RepositoryConfigurationDelegate : Finished Spring Data repository scanning                                                                             |                                                                                  |
|                | in 87ms. Found 1 repository interfaces.<br>2022-07-29 17:38:57.857 INFO 13629 --- [                                                                                                    | main] trationDelegateSBeanPostProcessorChecker : Bean 'org.springframework.transaction.ann                                                                            |                                                                                  |
|                | otation.ProxyTransactionManagementConfiguration' of type [org.springframework.transaction.annotation.ProxyTransactionManagementConfiguration\$\$<br>EnhancerBySpringCGLIBS\$3326421c] is not eligible for getting processed by all BeanPostProcessors (for example: not eligible for auto-proxying)<br>2022-07-29 17:38:58.789 INFO 13629 --- [ | nain] o.s.b.w.embedded.tomcat.TomcatWebServer : Tomcat initialized with port(s): 8081 (ht                                                                             |                                                                                  |
|                | tp)<br>2022-07-29 17:38:58.826 INFO 13629  [<br>2022-07-29 17:38:58.826 INFO 13629  [                                                                                                    | main] o.apache.catalina.core.StandardService : Starting service [Tomcat]<br>main] org.apache.catalina.core.StandardEngine : Starting Servlet Engine: Apache Toncat/9. |                                                                                  |
|                | 0.13                                                                                                    |                                                                                                    |                                                                                  |
|                | 2022-07-29 17:38:58.841 INFO 13629 --- [<br>y which allows optimal performance in production environments was not found on the java.library.path: [/usr/java/packages/lib:/usr/lib/x86_64-                                                                                                    | main] o.a.catalina.core.AprilfecycleListener : The APR based Apache Tomcat Native librar                                                                              |                                                                                  |
|                | linux-gnu/jni:/lib/x86_64-linux-gnu:/usr/lib/x86_64-linux-gnu:/usr/lib/jni:/lib:/usr/lib]<br>2022-07-29 17:38:59.005 INFO 13629  [                                                                                                    | main] o.a.c.c.C.[Tomcat].[localhost].[/]                                                                                                    | : Initializing Spring embedded WebApplicati                                      |
|                | onContext<br>2022-07-29 17:38:59.005 INFO 13629 --- [                                                                                                    | main] o.s.web.context.ContextLoader                                                                                                    | : Root WebApplicationContext: initializatio                                      |
|                | n completed in 2891 ms<br>2022-07-29 17:38:59.242 INFO 13629 --- [                                                                                                    | main] com.zaxxer.hikari.HikariDataSource                                                                                                    | : HikariPool-1 - Starting                                                        |
| <br>$\cdots$   | 2022-07-29 17:39:00.077 INFO 13629 --- [<br>2022-07-29 17:39:00.221 INFO 13629  [                                                                                                    | main] com.zaxxer.hikari.HikariDataSource<br>main] o.hibernate.jpa.internal.util.LogHelper                                                                             | : HikariPool-1 - Start completed.<br>: H00000204: Processing PersistenceUnitInfo |
| $\cdots$       |                                                                                                    |                                                                                                    |                                                                                  |

Figure 11: Starting the main JAR file of Sprint Boot application for the API server

Finally, the Spring Boot API Server application is launched through the following

command at the path: /Shiva Project/target/

#### java –jar listener-1.0-SNAPSHOT.jar

Launching of Spring Boot is shown in Figure 11. This command launches all the spring boot services needed to run the application, such as JPA Persistence, Hibernate, Embedded Apache Tomcat, API listener, and Spring Data Repository. As per the "application properties" file (discussed earlier), the API service launches at http://localhost:8081.

|          | <b>Extract</b><br>÷      |                                                           | listener-1.0-SNAPSHOT.jar |                     |  |  |  |  |
|----------|--------------------------|-----------------------------------------------------------|---------------------------|---------------------|--|--|--|--|
|          | ⇧<br>Location:           | <b><sup>2</sup>D</b> /BOOT-INF/classes/com/location/Main/ |                           |                     |  |  |  |  |
| $\geq$   | Name                     | Size                                                      | Type                      | Modified            |  |  |  |  |
|          | LocationController.class | 120.2 kB                                                  | Java class                | 31 July 2022, 12:28 |  |  |  |  |
|          | LocationModel.class      | 8.3 kB                                                    | Java class                | 31 July 2022, 12:28 |  |  |  |  |
| <u>e</u> | LocationRepository.class | 345 bytes                                                 | Java class                | 31 July 2022, 12:28 |  |  |  |  |

<span id="page-13-0"></span>Figure 12: The three classes created in the "listener" application shown inside the listener-1.0-SNAPSHOT.jar file

Figures [12](#page-13-0) and [13](#page-13-1) are presented specifically to show the classes inside the "listener-1.0- SNAPSHOT.jar" JAR file. Figure [7](#page-10-0) shows the classes created for this experimentation and Figure [12](#page-13-0) shows the Spring Boot classes downloaded and installed by Maven. These classes are essential to run the fully packaged API server with network, transport, session, and application layers using Spring Boot framework.

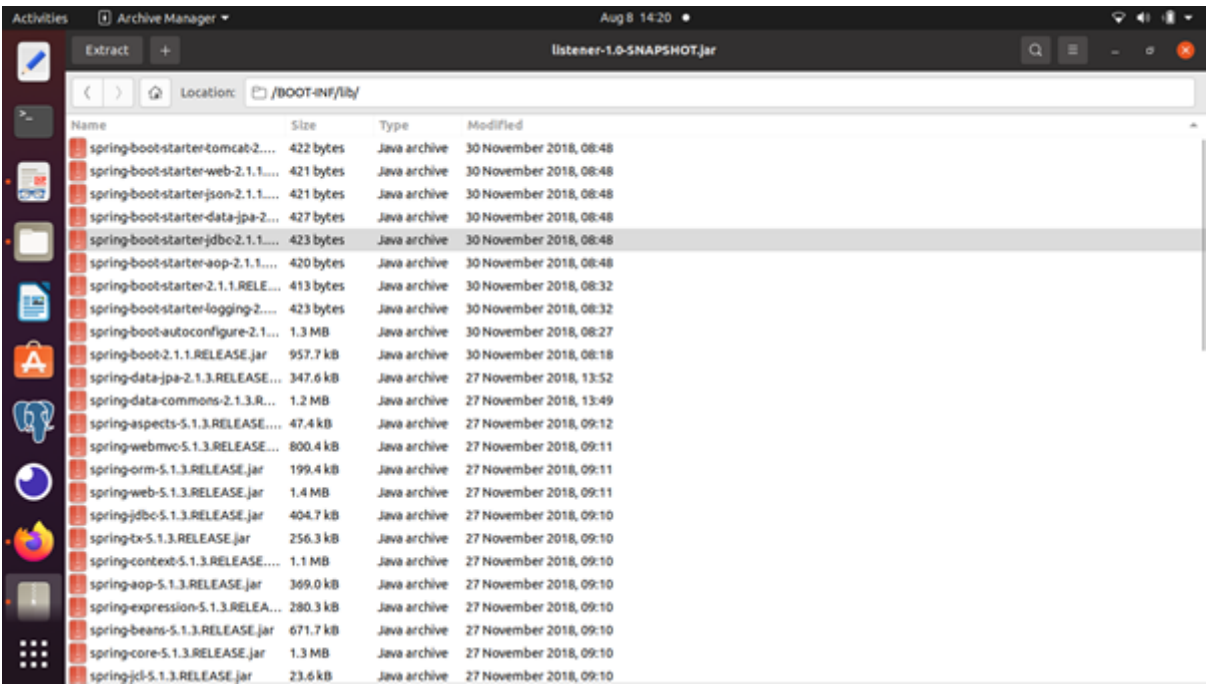

<span id="page-13-1"></span>Figure 13: The Spring Boot classes downloaded by Maven and created in the "listener" application shown inside the listener-1.0-SNAPSHOT.jar file

After completing the Spring Boot coding and configuration tasks, the API gateway was installed and configured to prepare it to send the JSON file data to the API server (Figure [14\)](#page-14-0). In this screen, the JSON file can be inserted as a "Body" and the POST REST call can be made by entering the URL of the API server.

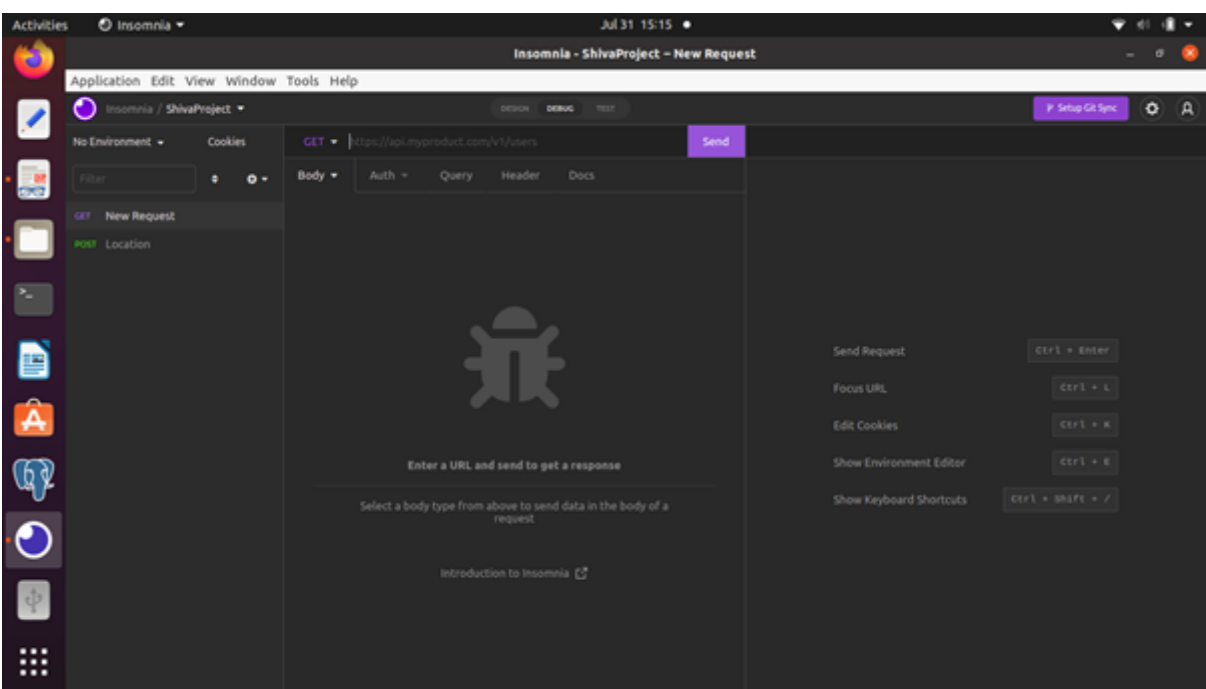

<span id="page-14-0"></span>Figure 14: Configuring Insomnia to prepare it for JSON object transmission to the API server

| Activities                       | 等 pgAdmin 4 -                                                                                    |                                |                      |         |                                                    |                | Jul 29 17:45 .                                 |        |              |          |                  |              |                                 |   |              |                                    |                 |               |                                                  |                          |
|----------------------------------|--------------------------------------------------------------------------------------------------|--------------------------------|----------------------|---------|----------------------------------------------------|----------------|------------------------------------------------|--------|--------------|----------|------------------|--------------|---------------------------------|---|--------------|------------------------------------|-----------------|---------------|--------------------------------------------------|--------------------------|
| E)<br>Đ                          |                                                                                                  |                                |                      |         |                                                    |                | pgAdmin 4                                      |        |              |          |                  |              |                                 |   |              |                                    |                 |               |                                                  |                          |
|                                  | <b>BRAdmin</b><br>File v Object v Tools v Help v                                                 |                                |                      |         |                                                    |                |                                                |        |              |          |                  |              |                                 |   |              |                                    |                 |               |                                                  |                          |
| ∙                                | Browser<br>$BQ$ <sub>2</sub><br><b>長田</b>                                                        |                                | Dashboard Properties |         |                                                    | SQL            | <b>Statistics</b>                              |        | Dependencies |          | Dependents       |              |                                 |   |              |                                    |                 |               | 图 public.location/shivaproject/postgres@listener | ×                        |
|                                  | > C Aggregates<br>> £1 Collations                                                                | ø                              |                      |         | $B = \sqrt{2}$                                     | No limit       | public.location/shivaproject/postgres@listener |        | $\sim$       | $\alpha$ | $^{12}$          | $\mathbf{v}$ | а<br>瑪                          | 唱 | i i v        | ◐                                  |                 |               |                                                  | О                        |
| <b>Les</b>                       | > % Domains<br>> L FTS Configurations<br>> DL FTS Dictionaries<br>> As FTS Parsers               |                                | Query Query History  |         | SELECT . FROM public.location<br>ORDER BY srno ASC |                |                                                |        |              |          |                  |              |                                 |   |              | ৴                                  |                 | Scratch Pad X |                                                  | ↗                        |
| F                                | > <sup>(2)</sup> FTS Templates<br>> If Foreign Tables<br>> (b) Functions<br>> Materialized Views |                                |                      |         |                                                    |                |                                                |        |              |          |                  |              |                                 |   |              |                                    |                 |               |                                                  |                          |
| 自                                | > © Operators<br>> (c) Procedures<br>> 1.3 Sequences                                             |                                |                      |         |                                                    |                |                                                |        |              |          |                  |              |                                 |   |              |                                    |                 |               |                                                  |                          |
| A                                | $\mathbf{v}$ (F) Tables (1)<br>$\vee$ $\boxplus$ location                                        |                                |                      |         | Data output Messages Notifications                 |                |                                                |        |              |          |                  |              |                                 |   |              |                                    |                 |               |                                                  |                          |
|                                  | > <sup>B</sup> Columns<br>> > Constraints                                                        | $\Xi_{+}$                      | ۰.<br>$\sim$         | o       | 曷<br>п                                             | $\overline{1}$ |                                                |        |              |          |                  |              |                                 |   |              |                                    |                 |               |                                                  |                          |
|                                  | > R. Indexes<br>> <b>C</b> RLS Policies                                                          |                                | [PK] bigint          |         | <b>Kaxis</b><br>double precision                   |                | yaxis<br>double precision                      |        | zaxis        |          | double precision |              | coufanspeed<br>double precision |   |              | coutemperature<br>double precision |                 | goufanspeed   | double precision                                 | gputemper<br>double pre- |
|                                  | > Im Rules                                                                                       | $\mathbb{I}$                   |                      |         |                                                    | ٥              |                                                | o      |              |          |                  | ٩            |                                 |   | 1200         |                                    | BO <sub>1</sub> |               | 1200                                             |                          |
| $\dot{\mathbf{c}}$               | > <sup>1</sup> Triggers                                                                          | $\overline{2}$<br>$\mathbf{3}$ |                      | 2<br>ä. |                                                    | ۰<br>۰         |                                                | O      |              |          |                  | ٠<br>٠       |                                 |   | 1200<br>3200 |                                    | 80<br>80        |               | 1200                                             |                          |
|                                  | > 0) Trigger Functions                                                                           | $\Delta$                       |                      | 4       |                                                    | ۰              |                                                | o<br>o |              |          |                  | ٠            |                                 |   | 3200         |                                    | 90              |               | 1200<br>1200                                     |                          |
| $\cdot$ $\phi$                   | > Types                                                                                          | 5                              |                      | 5       |                                                    | 20             |                                                | s.     |              |          |                  | ٠            |                                 |   | 1200         |                                    | 80              |               | 1200                                             |                          |
|                                  | > Wews                                                                                           | 6                              |                      | 6       |                                                    | 20             |                                                | s.     |              |          | m                |              |                                 |   | 1200         |                                    | 80              |               | 1200                                             |                          |
| $\cdots$<br>$\cdots$<br>$\cdots$ | > 23 Subscriptions<br>- 4b. Login/Group Roles<br><b>Tablespaces</b>                              |                                | Total rows: 6 of 6   |         |                                                    |                | Query complete 00:00:00.189                    |        |              |          |                  |              |                                 |   |              |                                    |                 |               |                                                  | Ln 1, Col 1              |

<span id="page-14-1"></span>Figure 15: PostgreSQL database creation

Finally, the database was created in PostgreSQL as shown in Figure [15](#page-14-1) . The database name created was "shivaproject" and the table created was postgres@listener (listener schema accessed by the username postgres). The columns for the eleven parameters were created in the listener table. The JDBC, JPA, and Hibernate settings were tested by sending test data from the API gateway through example JSON files.

With the API server in operation, the next step is to launch the API gateway, prepare the JSON file, and send to the API service address. Figure [16](#page-15-0) shows this process. An insomnia instance is first created within the Insomnia application at the path /Insomnia/ShivaProject. The full API server path is at: http://localhost:8081/location. Here, "location" is the name of the package. Figure [16](#page-15-0) also shows the JSON file configuration with the eleven parameters related to hybrid security. The specific JSON file in Figure [16](#page-15-0) has no parameter breached. Hence, the response is:'RISK LEVEL: LOW. No errors detected"'. The Figure [17](#page-16-0) however shows a breach. The response for the specific breach is: 'RISK LEVEL: MEDIUM. Three attempts to access critical folder was made'.

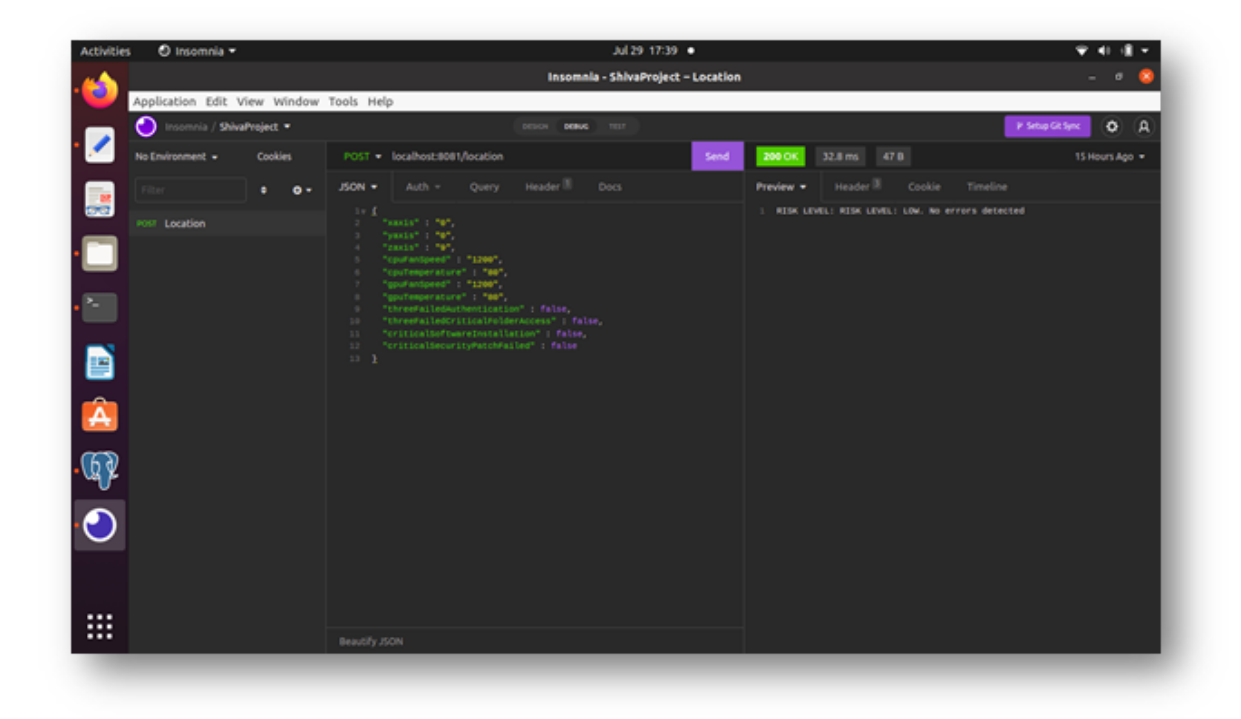

<span id="page-15-0"></span>Figure 16: The API gateway showing JSON file feed to the API server and the response; this screenshot shows a Low Risk Level response

| <b>Activities</b>                | O Insomnia -                            |                | Jul 30 23:40 ·                                                                                                    | -                                                                         |
|----------------------------------|-----------------------------------------|----------------|----------------------------------------------------------------------------------------------------|---------------------------------------------------------------------------|
|                                  |                                         |                | Insomnia - ShivaProject - Location                                                                                                    |                                                                           |
|                                  | Application Edit View Window Tools Help |                |                                                                                                    |                                                                           |
|                                  | Insomnia / ShivaProject =               |                | TIII<br>DESCRIPTION DEBAG                                                                                                    | P Setup Git Sync<br>$\bullet$<br>$\mathbf{a}$                             |
|                                  | No Environment -                        | Cookies.       | POST · localhost:8081/location<br>Send                                                                                                    | 200 OK<br>36.3 ms<br>710<br>Just Now +                                    |
|                                  | Filter                                  | $\bullet$<br>٠ | Header <sup>18</sup><br>$350N -$<br>Auth =<br>Docs.<br>Query                                                                                                    | Timeline<br>Header <sup>13</sup><br>Cookie<br>Preview -                   |
| <b>CHO</b><br>ග<br>0<br>$\cdots$ | POST Location                           |                | $1 + 1$<br>"saxis" : "2".<br>$2 -$<br>"yaxis" : "2".<br>$\mathcal{I}$<br>"nexts" : "#",<br>$\overline{a}$<br>"courantpeed"   "1200".<br>"coutemperature" 76".<br>$\sim$<br>"goul'andpeed" : "1200".<br>"goutemperature" : "88",<br>$\sim$<br>"threeFailedAuthentication" : false,<br>$\sim$<br>"threefailedCriticalFolderAccess" : true,<br>30<br>"criticalsoftwareInstallation"   false<br>11<br>"criticaliscurityPatchFailed" : false<br>$22 -$<br>$13 - 3$ | : RISK LEVEL: MEDIUM. Three attempts to access critical folder were made. |
| $\cdots$<br>$\cdots$             |                                         |                | Beautify JSON                                                                                                    |                                                                           |

<span id="page-16-0"></span>Figure 17: The API gateway showing JSON file feed to the API server and the response; this screenshot shows a Medium Risk Level response

Figure [18](#page-16-1) shows the JSON file with two breaches. Hence the response is:'RISK LEVEL: HIGH. Three attempts to access critical folder was made and critical software installation has failed'.

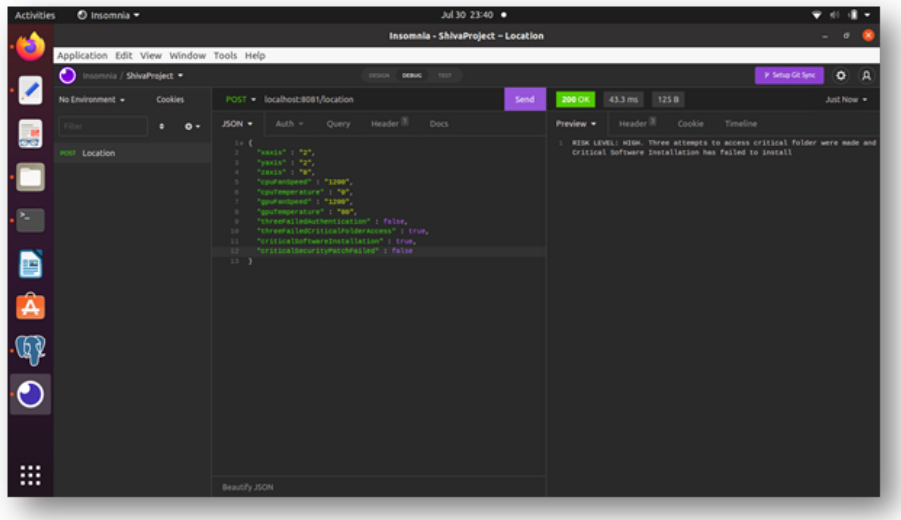

<span id="page-16-1"></span>Figure 18: The API gateway showing JSON file feed to the API server and the response; this screenshot shows a High Risk Level response

| <b>Activities</b>                     | O Insomnia -                            |                | Jul 30 23:40 ·                                                                                                    |                                                                                                    |                                                      |
|---------------------------------------|-----------------------------------------|----------------|----------------------------------------------------------------------------------------------------|----------------------------------------------------------------------------------------------------|------------------------------------------------------|
|                                       |                                         |                | Insomnia - ShivaProject - Location                                                                                                    |                                                                                                    |                                                      |
|                                       | Application Edit View Window Tools Help |                |                                                                                                    |                                                                                                    |                                                      |
|                                       | Insomnia / ShivaProject =               |                | DESCH<br>DOM/C<br>TELE                                                                                                    |                                                                                                    | <b>P Setup Git Sync</b><br>$\bullet$<br>$\mathbf{a}$ |
|                                       | No Environment .                        | Cookies        | POST · localhost:8081/location                                                                                                    | 200 OK<br>31.1 ms<br>173 B<br>Send                                                                                                    | Just Now =                                           |
|                                       | lter                                    | $\bullet$<br>٠ | Header <sup>III</sup><br>$350N -$<br>Docs.<br>Auth =<br>Query                                                                                                    | Header <sup>11</sup><br>Cookie<br>Timeline<br>Preview -                                                                                                    |                                                      |
| <b>CHO</b><br>A<br>A<br>w<br>$\cdots$ | POST Location                           |                | $3 + 1$<br>"saxis" : "2",<br>$\mathcal{I}$<br>"yaxis" : "2".<br>$\mathcal{I}$<br>Traxist : "8".<br>$\overline{a}$<br>"courantpeed"   "1200"<br>"contemperature" : "0"<br>$\overline{a}$<br>"goul'antipeed" : "1200"<br>"goutemperature" : "80",<br>$\mathbf{r}$<br>"threeFailedAuthentication" : false,<br>٠<br>"threefalledCriticalFolderAccess" : true,<br>38<br>"criticalSoftwareInstallation" : true,<br>11<br>"criticaliscurityPatchFailed" : true<br>32.<br>$13 - 3$ | RISK LEVEL: CRITICAL. Three attempts to access critical folder were<br>made. Critical Software Installation has failed to install Critical<br>Security patch has failed to install. |                                                      |
| $\cdots$<br>$\cdots$                  |                                         |                | Beautify JSON                                                                                                    |                                                                                                    |                                                      |

<span id="page-17-0"></span>Figure 19: The API gateway showing JSON file feed to the API server and the response; this screenshot shows a Critical Risk Level response

Figure [19](#page-17-0) shows the JSON file with three breaches. Hence the response is:'RISK LEVEL: CRITICAL. Three attempts to access critical folder was made. Critical software installation has failed. Critical security patch has failed to install'.

| <b>Activities</b> | <b>母 poAdmin 4 -</b>                                                                                                    |                |                                                                      |                                                                             | Jul 29 17:45 .            |                                                                                         |                                 |                  |                                 |                          |
|-------------------|----------------------------------------------------------------------------------------------------|----------------|----------------------------------------------------------------------|-----------------------------------------------------------------------------|---------------------------|-----------------------------------------------------------------------------------------|---------------------------------|------------------|---------------------------------|--------------------------|
|                   |                                                                                                    |                |                                                                      |                                                                             | pgAdmin 4                 |                                                                                         |                                 |                  |                                 |                          |
|                   | <b>BEAdmin</b> File > Object > Tools > Help >                                                                                                    |                |                                                                      |                                                                             |                           |                                                                                         |                                 |                  |                                 |                          |
|                   | Browser<br>> El Aggregates                                                                                                    | 真面をなと          | <b>Dashboard</b> Properties                                          |                                                                             |                           | SQL Statistics Dependencies Dependents [ public.location/shivaproject/postgres@listener |                                 |                  |                                 | ×                        |
| <b>PB</b>         | > <sup>2</sup> Collations<br>><br><b>Comains</b>                                                                                                    |                | ø<br>$\mathbf{a}$<br>$\vee$ / $\vee$ $\Box$<br>٠                     | public.location/shivaproject/postgres@listener<br>No limit                  | ۰                         | <b>B &gt; V B B v S S EV</b>                                                            | 큷                               | $\bullet$        |                                 | Ō                        |
| ٠.                | > El FTS Configurations<br>> D) FTS Dictionaries<br>> AA FTS Parsers<br>> El FTS Templates<br>> If Foreign Tables<br>> (b) Functions<br>> Materialized Views<br>> © Operators |                | Query History<br>Query<br><b>ORDER BY srno ASC</b><br>$\overline{z}$ | SELECT - FROM public.location                                               |                           |                                                                                         |                                 | ↗                | Scratch Pad X                   | ↗                        |
| B<br>Â            | > (i) Procedures<br>> 1.3 Sequences<br>$\mathbf{v}$ (F) Tables (1)<br>$\vee$ $\Box$ location<br>> B Columns<br>> > Constraints                                                |                | O<br>$\Xi_{+}$<br>٠<br>$\omega$                                      | Data output Messages Notifications<br>$\overline{1}$<br>8 <sup>1</sup><br>× |                           |                                                                                         |                                 |                  |                                 | ↗                        |
|                   | > R. Indexes                                                                                                    |                | [PK] bigint                                                          | <b>Kasis</b><br>double precision                                            | yaxis<br>double precision | zaxis<br>double precision                                                               | coufanspeed<br>double precision | double precision | goufanspeed<br>double precision | gputemper<br>double pre- |
|                   | > <b>C</b> RLS Policies                                                                                                    | $\mathbf{I}$   |                                                                      | ٥                                                                           | O                         |                                                                                         | 1200                            | 80               | 1200                            |                          |
| $\mathbf{C}$      | > Im Rules                                                                                                    | $\overline{2}$ | $\ddot{z}$                                                           | $\circ$                                                                     | o                         | ٠                                                                                       | 1200                            | 80               | 1200                            |                          |
|                   | > <sup>1</sup> Triggers                                                                                                    | $\overline{3}$ | ä                                                                    | ۰                                                                           | o                         | ۰                                                                                       | 3200                            | 80               | 1200                            |                          |
|                   | > 02 Trigger Functions                                                                                                    | $\ddot{a}$     | 4                                                                    | ۰                                                                           | o                         | ۰                                                                                       | 3200                            | 90               | 1200                            |                          |
| \$                | > El Types<br>> Wews                                                                                                    | 5              | 5                                                                    | 20                                                                          | s.                        | ۰                                                                                       | 1200                            | 80               | 1200                            |                          |
| $\cdots$          | > 23 Subscriptions                                                                                                    | 6              | 6                                                                    | 20                                                                          | s.                        | 11                                                                                      | 1200                            | 80               | 1200                            |                          |
| ₩                 | > 4b, Login/Group Roles<br>> <sup>0</sup> Tablespaces                                                                                                    |                | Total rows: 6 of 6                                                   | Query complete 00:00:00.189                                                 |                           |                                                                                         |                                 |                  |                                 | Ln 1, Col 1              |

<span id="page-17-1"></span>Figure 20: The PGAdmin4 interface connected to the PostgreSQL server showing the data coming from the API gateway getting stored

In this way, multiple cases were tested. All cases are recorded in the database, as shown in Figure [20.](#page-17-1) Finally, Figure [21](#page-18-0) shows that all alert logs are recorded in a text file, which can be used for further analysis. The database can be accessed by going to the path Tables – Location – Columns. A SQL query needs to be executed as shown in the Figure [20.](#page-17-1)

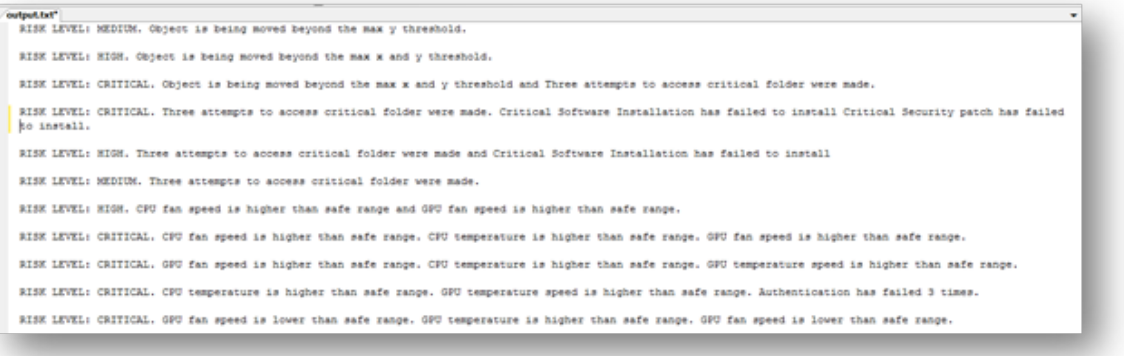

<span id="page-18-0"></span>Figure 21: The Risk logs generated by the rules engine in the Spring Boot API Server

Multiple test cases were tested for all the four risk levels and multiple parameter breaches. The system worked satisfactorily for all the cases. The data was saved in the database in appropriate columns; the risk level responses made along with description of the breaches were accurate. Further, the alert messages were logged into a text file.

The text file is used in this research to log Alerts. In real world systems, the logs will be stored in a separate activity logging database, which will have its own analytics layer. By collaborating the information in multiple parameters, the exact threat scenario be judged. For example, if the GPU and CPU temperatures of a server have breached the limits and the server itself has been shifted by about 20 metres, the security administrator can judge that the server has been shifted from its air conditioning environment and is now facing heat. This may have happened because the air conditioning malfunctioned and a technician is on site to repair it. For plant continuity, the supervisor may have decided to shift the server outside the air conditioning cubical while the technician is carrying out the repairs but keeps the server running. There can be numerous such scenarios in a plant campus when this hybrid security system can be very useful.

### 9 Conclusion

The research was conducted for designing a test lab implementation of a hybrid security system for detecting both physical and virtual threats in the same framework. This framework shall be useful for campus deployments of distributed IT assets in several air-conditioned cubicles for running several modules of manufacturing. This system is designed based on the concept of digital fencing and localisation of coordinates within the fence using Wi-Fi access points. The application was developed in Java Spring Boot framework serving as an API server and a hybrid security rules engine. API gateways were <span id="page-19-0"></span>configured with a conception that sensory data from the IT assets will be consolidated in JSON files and transmitted to the API server. This document presented detailed instructions on installation of the environment. In addition, the document presented a description of the coding done (although the codes are not included in this document because of their length; they are available in a different document and can be provided on request). Finally, the runtime test reports were also presented. All evidences have been supported by screenshots where sufficient details are justified to be shown in them.

### References

- <span id="page-19-3"></span>Basri, C. and Elkhadimi, A. (2020). A review on indoor localization with internet of things, The International Archives of the Photogrammetry, Remote Sensing and Spatial Information Sciences XLIV-4/W3-2020: 121–128.
- <span id="page-19-4"></span>Braggaar, R. (2018). Wi-fi network-based indoor localisation: The case of the tu delft campus.
- <span id="page-19-5"></span>Drake, M. (2020). How to install and use postgresql on ubuntu 20.04, [https://www.digitalocean.com/community/tutorials/](https://www.digitalocean.com/community/tutorials/how-to-install-and-use-postgresql-on-ubuntu-20-04) [how-to-install-and-use-postgresql-on-ubuntu-20-04](https://www.digitalocean.com/community/tutorials/how-to-install-and-use-postgresql-on-ubuntu-20-04).
- <span id="page-19-1"></span>Gomes, P., Magaia, N. and Neves, N. (2020). Industrial and artificial internet of things with augmented reality, *Convergence of Artificial Intelligence and the Internet of* Things, Springer, pp. 323–346.
- <span id="page-19-8"></span>Happa, J., Glencross, M. and Steed, A. (2019). Cyber security threats and challenges in collaborative mixed-reality, Frontiers in ICT 6.
- <span id="page-19-7"></span>Oliver Gierke, J. B. (2022). Spring data jpa - reference documentation, [https://docs.](https://docs.spring.io/spring-data/jpa/docs/current/reference/html/ ) [spring.io/spring-data/jpa/docs/current/reference/html/](https://docs.spring.io/spring-data/jpa/docs/current/reference/html/ ).
- <span id="page-19-2"></span>Palmarini, R., Erkoyuncu, J. A., Roy, R. and Torabmostaedi, H. (2018). A systematic review of augmented reality applications in maintenance, Robotics and Computer-Integrated Manufacturing 49: 215–228.
- <span id="page-19-9"></span>Plósz, S., Schmittner, C. and Varga, P. (2017). Combining safety and security analysis for industrial collaborative automation systems, International Conference on Computer Safety, Reliability, and Security, Springer, pp. 187–198.
- <span id="page-19-6"></span>Webb, P., Syer, D., Long, J., Nicoll, S., Winch, R., Wilkinson, A., Overdijk, M., Dupuis, C., Deleuze, S., Simons, M. et al. (2020). Spring boot reference documentation, Retrieved June 22.